# **INDBERET TIL COPYDAN TEKST & NODE VIA MEEBOOK**

meebook.com

# **SÅDAN KOMMER DU I GANG**

Det eneste, du skal gøre for at komme i gang, er at tilføje en ekstra elev på de hold, du skal udarbejde årsplaner for og dermed indberette til Copydan for i dette skoleår.

Ved at være en ekstra elev på dit hold har Copydan mulighed for at hente de materialer ud, du lægger ind til uddeling til dine elever.

Du skal tilføje Copydan-eleven med e-mail. Mailen vil være [skolensnavn@copydan.dk.](mailto:skolensnavn@copydan.dk) Få den præcise mail af skolens kontaktperson til Copydan Tekst & Node eller kontakt vores support på 3311 0780 (hverdage 8-16).

Når du har tilføjet eleven med e-mail, kan du se eleven på dit hold:

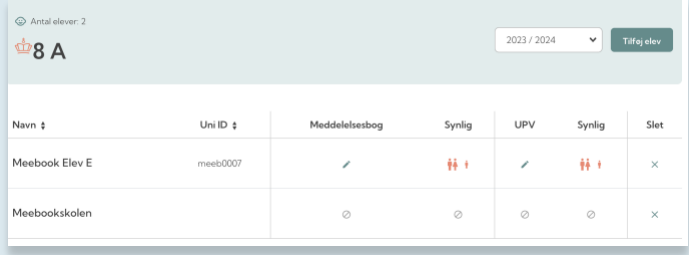

#### Herefter er du i gang.

Meebook fjerner alle Copydan-elever i databasen ved udgangen af skoleåret.

#### **HVORDAN LÆGGER JEG MATERIALER IND TIL KOPIERING?**

Navngiv meget gerne filerne med titlen på den bog, du kopierer fra, fx 'Destination USA s. 37-39'.

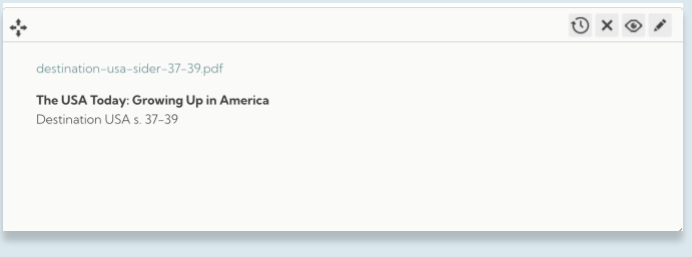

Hvis du kopierer tekst fra et materiale ind i en tekstboks, kan du notere kilden nederst i tekstboksen.

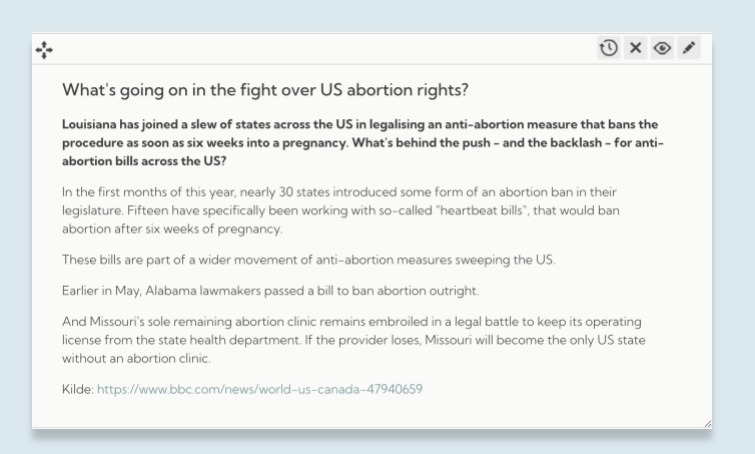

# **INSPIRATION TIL ORGANISERING**

#### **Lad indberetningen følge dine forløb**

Når du lægger materiale ind i dine forløb, kan du også lægge pdf-filer og andre materialer ind, der skal indberettes.

På den måde deler du både med eleverne og indberetter til Copydan Tekst & Node på samme tid.

Copydan henter selv det ud, som skal indberettes.

Her ligger pdf-filen i et forløb til engelsk i 9. klasse:

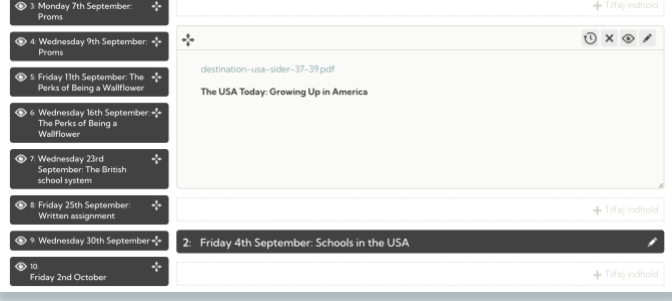

Ved at lave indberetningen sammen med din planlægning bliver det en naturlig del af din forberedelse til undervisningen.

### **Lav et forløb til tekster, der skal indberettes**

Hvis du gerne vil samle dine indberetninger til Copydan Tekst & Node, kan du oprette et forløb, hvor du samler det, der skal indberettes.

Forløbet kunne fx placeres i forberedelsesugen op til skolestart i årsplanen, så det er nemt at finde.

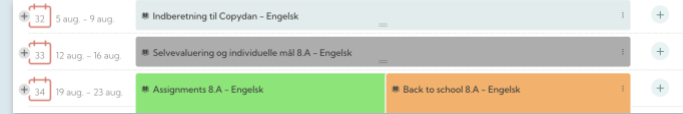

I forløbet kan du løbende tilføje de filer m.m., som skal indberettes.

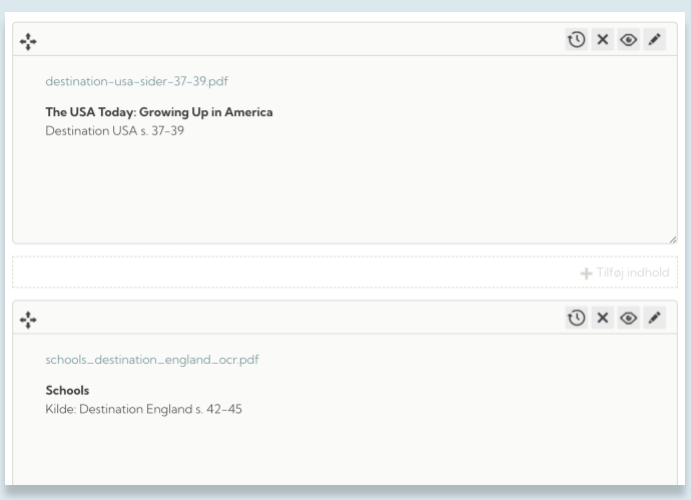

Ved at samle alle tekster til indberetning i ét forløb får du nemt og hurtigt overblik over, hvad du har indberettet.

# **Lav en årsplan til indberetning i teamet**

Hvis I opretter en årsplan til indberetning til Copydan Tekst & Node, kan I samle alle indberetninger i én årsplan.

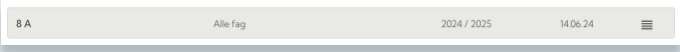

Opret årsplanen til klassen og opret et enkelt forløb, der går over hele skoleåret, fx til faget 'Alle fag'.

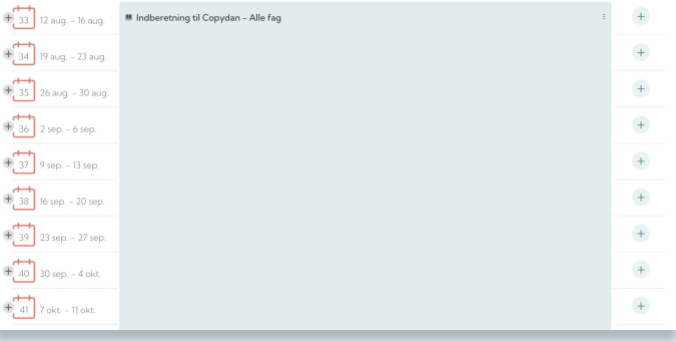

I forløbet kan I oprette et kapitel pr. fag, og her kan lærerne lægge deres tekster til indberetning ind i fagets kapitel.

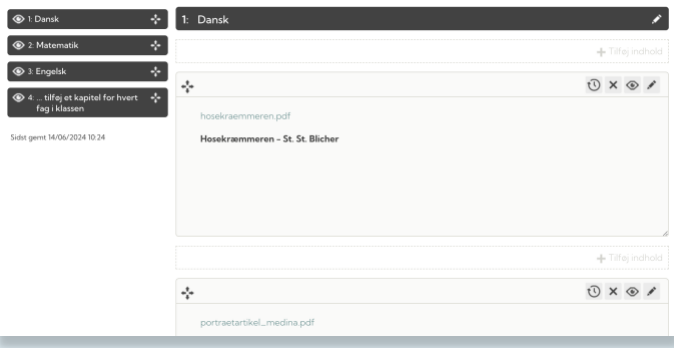

Denne løsning er velegnet, hvis I ikke har så mange tekster til kopiering i de enkelte fag.

#### **SAMARBEJD OM INDBERETNING**

Hvis I er flere dansklærere, der arbejder med samme forløb og dermed med de samme tekster, eller du har det samme fag i flere klasser, kan du kopiere indberetningen mellem dine årsplaner og forløb.

Lad musen hvile på kapitelbjælken. Her dukker muligheden for at kopiere kapitlet op:

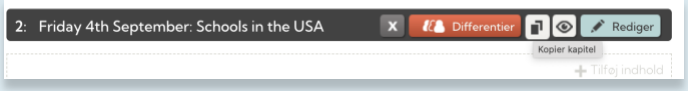

Herefter kan du vælge, hvilket fag og forløb, du vil kopiere kapitlet til. På den måde kan indberetningen genbruges på de forskellige hold.

# **HAR DU SPØRGSMÅL TIL INDBERETNINGEN?**

Har du spørgsmål til, hvordan du tilføjer Copydan-eleven til dit hold, hvordan du tilføjer en pdf-fil i dit forløb, eller hvordan du nemmest og enklest sætter indberetningen op i din årsplan, så sidder vi klar til at hjælpe på 33110780 (hverdage 8-16).

Du kan finde mere viden om, hvad du må kopiere, og hvilke begrænsninger der er, på [Copydan Tekst & Nodes hjemmeside.](https://www.tekstognode.dk/undervisning/kopiaftalen-i-din-hverdag/)